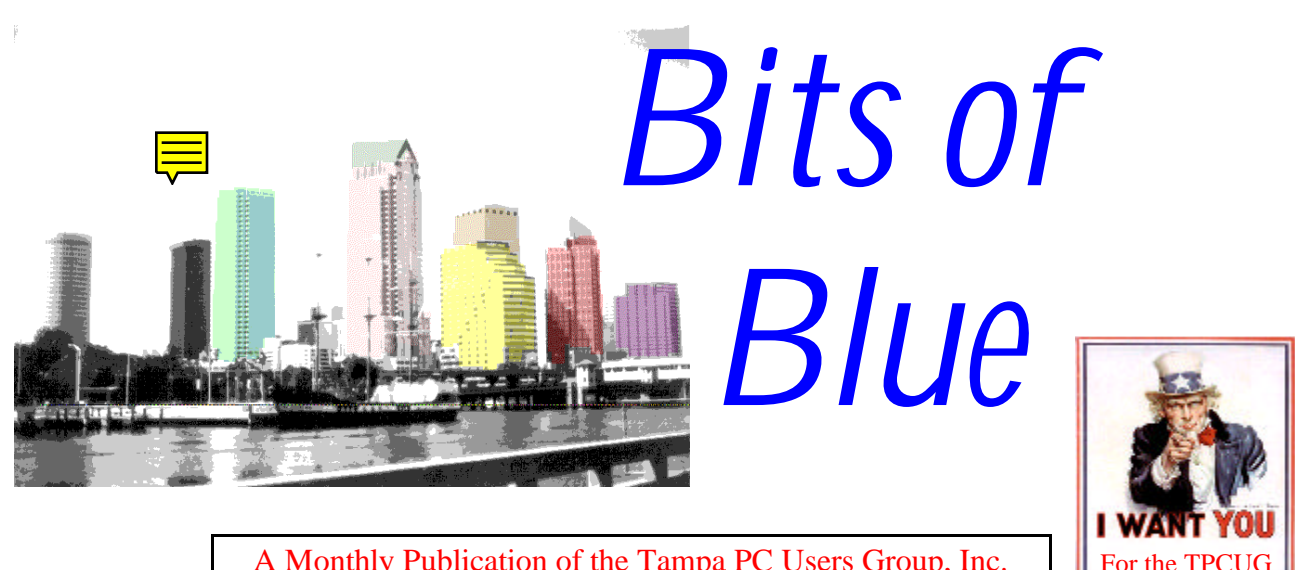

A Monthly Publication of the Tampa PC Users Group, Inc.

<span id="page-0-0"></span>

Vol. 9 No. 9 September 1996

# **Meeting**

**September 11, 1996 6:00 PM Hillsborough Community College, Ybor Campus Ybor Room**

**QuickCam Video Capture by Wil Goble**

## **INSIDE THIS ISSUE**

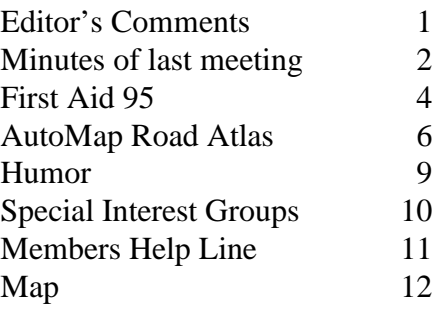

# **Computer Hell………..and more hell**

*by William LaMartin, Editor, Tampa PC Users Group, Inc.*

## **…………and more hell**

Until today, the last day of August I really questioned my ability to put together a newsletter for September and get it in your mail box (local to the Tampa area only—not bulk mail to California) before the September meeting. I, with my family, was in Virginia for eight days getting my son settled in college and doing the tourist thing which included a lot of walking and standing. The past five days I have been recovering from all that walking, standing, and sitting in a car for 2000 plus miles. Needless to say sciatic nerve problems are not a new thing to many of you. And they are not new to me—only the severity of this case was new. I literally was not able to sit in a chair for more than a couple of minutes at a time, which sort of limits my ability to use a standard computer setup. Well, I finally found an orthopedic surgeon who could see me (no small feat) and am on my way to recovery.

## **Computer Hell: Windows NT and the NYB Virus**

**Windows NT.** As you may recall, last month I mentioned that we were running Windows NT Server 4.0 beta 2 on the new machine and everything seemed to be going well except for getting the sound card and the scanner installed. I was impressed by some of its features, but felt that it wasn't yet meant for home use and didn't look

*(*Comments..........*Continued on page 3)*

**October 9 Meeting: Micrografx - Great company presenting a graphics software demonstration November 13 Meeting: Hardware & Software for Christmas Plus Nominations for 1997 Officers**

<span id="page-1-0"></span>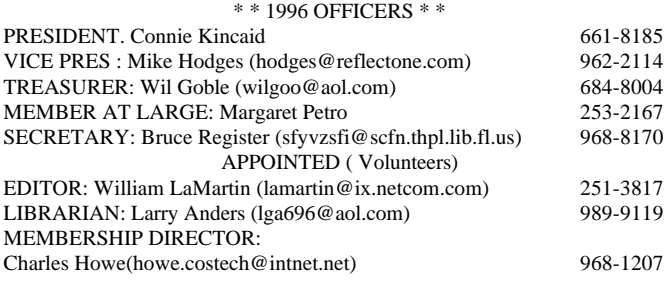

**BBS** 813-980-1295 (connects to first free line)

#### **Home Page** http://www.tbos2cla.com/tpcug/

Bits of Blue is published by the Tampa PC Users Group, Inc., a State of Florida registered non-profit corporation, to provide educational information about personal computer systems to its members. Our mailing address is P. O. Box 3492, Tampa, FL 33601-3492.

However, for business concerning this newsletter, Bits of Blue, please contact the Editor, William LaMartin, at 821 S. Boulevard, Tampa, FL 33606-2904; 813-251-3817; lamartin@ix.netcom.com.

Technical information found in this publication is not necessarily compatible with your hardware and software; plus other errors or misprints could occur from time to time. Therefore, the use of programs, commands, functions or anything of a technical nature appearing in this publication will be at your own risk.

Contributors are asked to submit articles as an ASCII, Microsoft Write, Microsoft Word, or Word Perfect file to the editor at 821 S. Boulevard, Tampa, Florida 33606-2904 or upload to the BBS (News section of FILES).

Permission to reproduce portions which are not specifically copyrighted is given to other computer users' groups for nonprofit use. Reprints must be unaltered; proper credit given to the author and publication; and a copy of the publication must be sent to the attention of the Bits of Blue Editor at the club address. All other reproduction is prohibited without the specific written permission of the original author.

The use of trade marked and copyrighted names herein is not intended to infringe upon the owner's rights but rather to identify the products for the enlightenment of our users.

Commercial advertisements will be accepted. For rate information please contact the Editor by one of the above listed methods.

All advertisements must be prepaid by check payable to TPCUG, in camera ready format (actual size, black ink on white paper), and be submitted on or before the 20th of the month preceding the month of publication. Commercial advertising is usually limited to 25% of the total space of an issue. The Editor reserves the right to hold ads if the total space for ads exceeds this limit or if it is not received on time.

Members may insert non-commercial ads at no charge with the following imitations: no more than 4 ads per member per year; no more than 40 words (240 bytes including spaces); must be camera ready copy or an ASCII file on diskette or uploaded to the BBS as a message to the Editor. Those wishing to place ads are to contact the Editor, William LaMartin, at (813) 251-3817 for space availability and for further information.

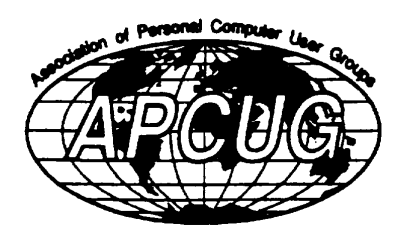

## **SECRETARY'S REPORT & MINUTES OF MEETING August 14, 1996**

*Minutes and Comments by Bruce Register, Secretary*

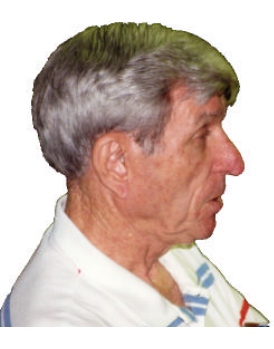

President Connie Kincaid called the meeting to order and introduced officers present.

Connie announced the upcoming SIG schedule. No Genealogy SIG in August; will resume in September; 1st Wednesday after regular TPCUG meeting. Communication SIG for first Monday in September is canceled due to

Labor Day Holiday; it will resume 1st Monday in October. ACCESS SIG will be held August 22 as scheduled: first Thursday after the regular TPCUG meeting. (Watch for other SIG announcements)

Connie announced that nominations for officers for 1997 will be received at the November meeting with election to follow in December. She asked members to be considering nominees for offices. Present officers are listed in the front of BITS OF BLUE newsletter.

Connie announced that Police Athletic League needs some volunteers to assist with salvaging and setting up the equipment that the members of TPCUG donated to them to use in their youth program. They are trying desperately to salvage our youth in a positive way.

October 9, 1996: Regular TPCUG meeting with presentation by Micrografx. At the September 11 meeting Wil Goble will have his magic camera ready to take images of anyone who desires. Just bring a 3.5 floppy so it can be downloaded on your floppy. Take those self images home or work and use them however you desire. Make Christmas cards, newsletters, family communication, etc. from your very own disk. DO NOT FORGET TO BRING DISK.

The November meeting will be the nominations meeting AND a presentation of Christmas Shopping in the computer world for yourself or gifts. We have always enjoyed the presentations of the state of the art in hardware, software and direction trends.

The December meeting will be the BARGAIN TABLE. Hindsight is poor excuse for foresight; many people have said that they needed some of the items that were at our last bargain table. What was left was GIVEN to PAL. In fact, there was so much in hardware, software, etc., that President Connie

#### *(Minutes*.*.........Continued from page 2)*

announced, "If you have bought something already from the table, you may pick out what you want for just \$1." Can you believe software one or two versions old for just \$1. Do not miss out...Oh yes, uh, uh, uh, we need your donations of software (unregistered, to be legal), hardware or whatever or we cannot have a bargain table. We upgraded our hard drive with proceeds from the bargain table CONTRIBUTIONS and the door prize CONTRIBUTIONS.

VOLUNTEERS! HELP! Connie asked for volunteers to help do a number of tasks for the

good of TPCUG. Many times people want to help and will jump in if asked. What is difficult is that the leaders may not know who is willing or who to ask individually. Thus, Connie asked that all who will, let her or Mike Hodges, or William LaMartin, or other officers, know that you will be available. Ed Snow has contributed immeasurably in helping get the newsletter out each month.

Seniors. Don Patzsch

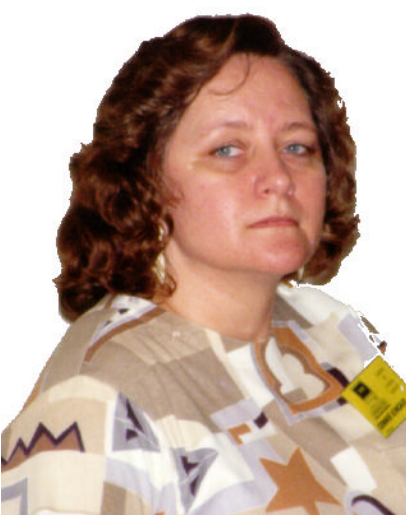

**President Connie Kincaid giving the photographer the evil eye**

mentioned that USF has programs for senior citizens. "Over 60 get free pass (library card), cost is \$50 if not a senior. Also at USF, senior citizens get Tampa Tribune for \$60 per year. (Don Patzsch is a compendium of knowledge about many things....Secretary)

MEMORY BEWARE! Memory has gotten down to like \$10 per M. A local supplier offered 4M for \$29.95 recently. They are reputable. However, a member at the meeting warned us to beware of the memory that you purchase for a bargain and not from a reputable company. It was stated "A local company is selling memory that is not true parity memory but they imply that it is true parity. Get true parity memory."

PRESENTATION: Arup Chakraverty

Arup came prepared to discuss Windows NT 4.0, but we sort of messed him up. We were to have the computer on hand with that program loaded. A glitch occurred in the loading of NT so we had to ask him to change his presentation on site. *(Minutes..........Continued on page 7)*

#### *(Comments.........Continued from page 1)*

forward to fighting with the scanner or sound card, and mainly didn't look forward to having to pay the price of using NT when the beta expired in six months. I already owned several copies of Windows 95, which I was fairly well satisfied with—especially the hardware plug and play that NT did not support. So since it had been mainly an experiment for my son, and since he had decided to leave me the new computer when he went to college and only take the laptop, it was back to Windows 95. **And there is where the trouble began** (if you don't count configuring the computer for NT, reinstalling the programs I needed to use and bringing my data back when we changed to NT in the first place).

**You can't format what you can't find**. I can't retrace the exact steps that were taken in replacing NT with 95, since I left that to my son. Because the 2.5 GB hard drive was portioned into a 2 GB C drive containing the operating system and a .5 GB D drive where I kept my data, I suspect he simply reformatted the C drive and installed Windows 95 there. After installing 95, we then proceeded to reinstall all the programs I wanted to use. While doing this we noted that something was missing—there was no D drive. DOS showed that there was a drive called D, but could tell us nothing else about it (for example it had no idea of the contents of drive D which contained all my data). OOPS! The D drive was still formatted with the Windows NT file system NTFS. Well, that should be simple to fix, just reformat the drive (destroying my data). However, DOS wouldn't do that. It listed drive D by name, but didn't consider it a drive that it had any control over. We were locked out by the Windows NT file security. OK, all the data was backed up—well at least most of it—so why not just remove that partition using FDISK to regain my .5 GB of disk space. No good. You can't use a DOS FDISK to move NTFS partitions.

**Time to call Gateway.** The computer and Windows 95 had just come from Gateway, so I thought I had some hold over them. It was 10:00 PM here in Tampa, but they were still at work wherever their technical help lives, and I got quick attention. The tech representative worked very hard on the problem, but every suggestion he had produced nothing. After over an hour he said to let him research the problem some more, and he would have someone else who was better versed in NT problems call us tomorrow. He was a man of his word. They called us the next day—**at 1:00AM**. Well, you can't look a gift horse in the mouth, so we took in the latest cure. It was simply to use Windows NT's FDISK program instead of the DOS version. Unfortunately I couldn't find such a program anywhere on the NT CD-ROM.

**Partition Magic to the Rescue.** I was beginning to feel a little sick. I could still use the computer, but I had .5 GB of my hard drive that was unrecoverable, and it contained my *(Comments.........Continued on page 8)*

# <span id="page-3-0"></span>FIRST AID 95 DELUXE

*Review by Larry Anders, Librarian Tampa P C Users Group*

I have reviewed many software titles during my tenure as Librarian but I have NEVER experienced a bigger waste of money than First Aid 95 Deluxe. I find it hard to believe that CyberMedia can get away with marketing a product of this caliber. What suprises me are the rave reviews on the inside of the box, especially from Windows Magazine that said "First Aid will kiss your desk-top bruises away."

I tried this software package on two different computers to be fair but had exactly the same results on both. I was having problems with both computers and was hoping that First Aid would help me out. All it did was help me out with a review for this month's newsletter.

What it is supposed to do is fix application configuration and setup problems. Fix multimedia by repairing mismatched drivers and setup problems with the most popular sound cards and CD-ROMS. Correct communication problems with accessing the Internet, other on-line services and networks. Check INI files and Windows 95 Registry for invalid entries and repair them. Intercept crashes and General Protection Faults (GPFs) before your work is lost and let you recover from them (HA!). Recover disk space by removing and archiving unused features of supported applications. Roll-back to previous working versions of programs when something doesn't work right. Creates an emergency disk that restores your PC if your CMOS battery dies. Automatically connects to vendor WEB sites on the Internet to get tips and help and download the latest bug fixes and driver updates (HA! HA!). Keeps itself current by downloading updates and new knowledge modules to support new applications.

It says it will:

- Make your life with PCs easier
- Correct over 10,000 known problems and keep your PC conflict free
- Take the risk out of adding new programs and cards
- Surf the Internet for help, current drivers and the latest remedies
- Be your full-time 24 hour per day technical support expert

It comes with versions for Windows 3.11 and Windows 95 operating on at least a 386 or higher, 4 MB RAM minimum, 10 MB hard drive space and VGA or higher monitor. Iin-

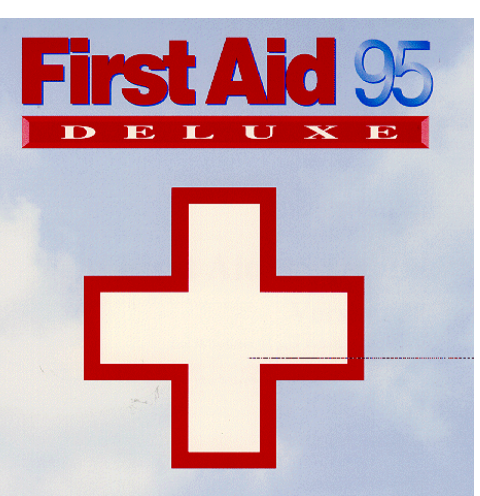

stalled it on a Pentium 133 and a 486/66 with much higher than minimum requirements and had nothing but trouble. It all started shortly after installation on the 133 when First Aid COULD NOT find the file to launch itself. It diagnosed the

problem well and told me it could not run so I set the shortcut up myself. During installation it asked for the serial number and tells you that it can be found on the registration card, but it wasn't. The serial number was on the CD-ROM. When it set itself up for Internet access it defaulted to the dial-up scripting built-in to Windows 95 that I DO NOT use NOR could I change. I contacted CyberMedia via the Internet and explained the situation and I am still waiting for an answer. (That was over 30 days ago and I don't really expect an answer.) So I forgot about Internet access. When I ran the diagnostics for the first time it told me that some of my problems were because certain files were missing out of specific folders (sub-directories). But when I checked out the folders the files First Aid said were missing were all there where they were suppose to be.

With First Aid running in the background, it would occasionally pop-up and say that there was a problem and asked if I would like it to A*utoFix* the problem. I answered *yes* every time and the computer would come back and say "Windows cannot start more than one copy of this program at one time" or the system would just freeze-up. (And its not easy to get Windows 95 to totally lock-up on you.) It not only could not diagnose my problems but when I would try to print explanations after a problem I would have print spool problems and my system would totally lock-up again.

When I finally decided that I had had enough and used the uninstaller program that came with First Aid, First Aid came back and asked me where it was installed. Am I nuts or do you think that's kind of strange too? It asked me where it was installed. At that point I started CleanSweep 95 and uninstalled it with a program that I KNOW works. I then installed First Aid on my 486/66 with basically the same scenario, but it didn't take as long before I invoked CleanSweep 95 and got rid of it.

First Aid 95 Deluxe sells for a street price of \$50. Save your *(Aid..........Continued on page 9)*

#### **SOFTWARE AVAILABLE FOR REVIEW**

- **1. Work Safe Office for Windows** Production Technology Engineering & Management Services - Ergonomic risk analysis for Computer work stations- Windows 3.1 & 95
- **2. Outside IN**/for Windows Instant Access to any file View, copy, print, search, launch & manage files.
- **3. Harvard ChartXL** for Windows Compelling charts from critical data. Software Publishing Co.
- **4. On File** -for Windows, Arranges your files into fun-touse "notebooks "
- **5. Family Fun Pack** for OS/2 Warp CD
- **6. How Would You Survive?** Grolier Multimedia Adventure (ages 7-12) - Windows CD
- **7. Jump Start Preschool** Knowledge Adventure getting a head start on education (ages 2-5) - Windows CD
- **8. Space Adventure** Knowledge Adventure up to the moment exploration of outer space. (8-adult)
- **9. Aviation Adventure** Knowledge Adventure complete world of Flying (8-adult)
- **10. TuneLand** staring Howie Mandel 7th Level. Interactive Cartoon (ages 3 and up) Windows MPC CD
- **11. Crossties** Organize everything on your PC for instant

access - Windows 3.1

- **12. ECHO Lake** Delrina**-**Capture and share family memories - The Multimedia Family Album
- **13. Life Form**  fitnesoft Personal Health Management Windows
- **14. Terror T.R.A.X** -Grolier Full -Screen/Full-Motion Interactive Horror Film (ages 13+) - Windows CD
- 15. SFPD Homicide: The Body in the Bay- Grolier Murder Mystery Game (ages 13+)- Windows CD
- **16. Info Accelerator** Baseline -Manage contacts, phone, todo's, calendar and mail merge inside Word, WordPerfect & Ami Pro - Win 3.1 or Win 95

(Call 251-3817 for information on review software)

**People with software reviews due--we need them!**

## **September's Interesting World Wide Web Locations**

Carnival New Orleans (the flavor of Mardi Gras) http://www.icorp.net/carnival/ Crayola - Crayola http://www.crayola.com/home.html European Business News Interactive http://www.ebn.co.uk/ Florida Department of State http://199.44.58.12/ L. L. Bean http://www.llbean.com/ Menu Online http://www.onlinemenus.com/ MSNBC (Microsoft - NBC) http://www.msnbc.com/ It's Williamsburg http://www.wmbg.com/its/index.html St. Petersburg Times (improved since last posted) http://www.times.st-pete.fl.us/news2/Default.html The Screaming Capitalist http://www.cadvision.com/screaming/index.html Vine Computer Industry (InVircible anti-virus) http://invircible.com/ PartitionMagic (PowerQuest) http://www.powerquest.com/partitionmagic/ Sloan-Kettering Cancer Center http://www.mskcc.org/

Onion (satirical newspaper) http://www.theonion.com/.www.html Texas Farms and Ranches Online (buy yourself one) http://www.txfarm-ranch.com/default.htm NASA's ocean monitoring project http://seawifs.gsfc.nasa.gov/SEAWIFS.html

Solar System http://www.msnbc.com/modules/planets/planets.asp PCL Map Collection http://www.lib.utexas.edu/Libs/PCL/Map\_collection/ Map\_collection.html Titanic Page http://seawifs.gsfc.nasa.gov/OCEAN\_PLANET/HTML/ti tanic.html

## <span id="page-5-0"></span>**Software Review**

# **Automap Road Atlas by Microsoft**

*Review by Don Patzsch, Tampa PC Users Group*

This is the first time I have ever received a program to review, and with it a review that I can rewrite as "my" review.

I think that providing a "review" of a program is a good idea. More people are likely to read

and follow the review than are likely to read and follow any manual.

If you would like to have a "fun" program, this may be what you want. It is easy to load into your computer, and it is easy and friendly to set up and to use. I asked the program to show me where I live, and it promptly provided a small map of Brandon, that included the place where I live. It also placed an x in red color right on the block where I live. If you wanted to send this to a friend from out of town, this would make a neat way to give instructions on how to find your home.

To start from a logical beginning, the program comes on a CD Rom. When you load it, it requires 6.2 MB on your hard disk, and it makes a directory called USA.MAP on the drive. That seems like a neat name to me. I have not used a period in a directory name before.

The program starts with an automobile on a road and appropriate music. There are two icons at the bottom of the screen. Choose "Display Automap Road Atlas" and you will be presented with a map of the United States, with many cities and roads. There is a second icon named "Plan a Trip Using Route Wizard". Bringing up Route Wizard gives you a screen with a place to list the city or location you want to visit.

Now you start into the real program. You are first asked, "where are you?". I listed Tampa, FL. Then you are asked "where do you wish to go?". I listed Charleston SC. You are then asked if you want to stop along the way; I listed Savannah GA as a place to stop. Then you

*You can view an online demonstration of this program by going to the WWW site http:// www.microsoft.com/ automap/default.htm*

are asked for various places of interest you might want to know about along the way, Airports, Land Features, Cities or

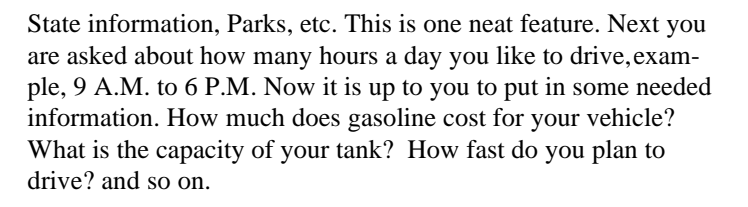

You are asked about whether you would like the shortest route, the quickest route, or do you want to select back roads yourself? Another nice feature. Now you click on Finish. You are then presented with three screens in one. You can see each town you will pass through, and you are told which roads to turn onto, and you are given a map of the whole distance. Each item on a separate window so you can page back and forth to see your time of arrival, your total trip time, and all sorts of other details like when you should stop to refuel, etc. This program will give you a great deal of information that you might forget to include in your thinking about when and how to make the drive. It gives you the days needed to make the trip, at the speeds you said you wanted to travel, etc. If you click on any place on the map of your trip, it outlines that description line in red, on the word description of your trip. I happened to click on a place and the red appeared at the time I needed to stop and refuel. Thus before you leave you can guess where you want to buy gasoline. This is one of the nicest and easiest to use programs.

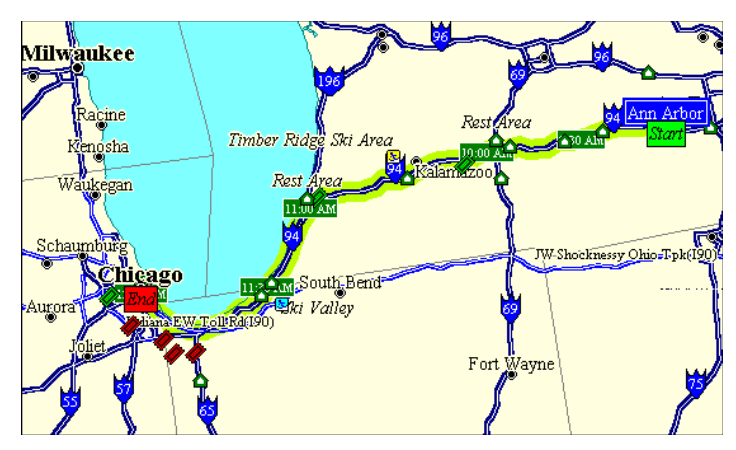

**A routing map example from the Road Atlas WWW Demonstration**

There is one thing that this program does not cover. We belong to the AAA and have found that in many years the savings we make are more than the cost of the membership. Example, when we rented a car in California last month, the AAA suggested that I use my gold credit card, rather than adding the cost of insurance to the cost of the rented car. I called AT&T and spent some time with the girl who told me that they cover me for fifteen days. We planned on renting the car for fourteen days, so we were covered there. However, some insurance companies do not cover theft in California, so I asked about that. I was assured that I was covered. So that saved us a considerable amount of

*(Atlas..........Continued on page 7)*

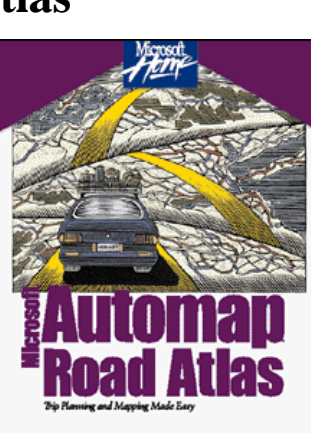

#### *(Atlas..........Continued from page 6)*

money. I had forgotten about the coverage provided by a gold credit card.

We go to the AAA to have them advise about the route we take, if we are going to drive. The reason is that they often have up to the minute information on such things as speed traps, road construction, and unusual things that we mightexperience along the way. A program like Automap Road Atlas can't include this type of information, obviously.

One last thing. If you have children, and they are small, this might be a terrific way to introduce them to the study of geography. There are the sounds and action of the leadin, and there are the places named and the roads laid out from one location to another. I think this would lead to lots of fun with kids, and I do not wish to minimize the actual value of the program for the program's sake. This is just an added gem.

| Microsoft Automap Road Atlas - [Table : Quickest (239 miles, 3 hours 32 min)] |      |                |       |                               |      |                    |          |                         |
|-------------------------------------------------------------------------------|------|----------------|-------|-------------------------------|------|--------------------|----------|-------------------------|
|                                                                               | File | Edit<br>Table  | Route | Window<br>Tools<br>Help       |      |                    |          | $  \mathbb{F}$ $\times$ |
| <sup>A</sup> A<br>NO.<br>謂<br>e <sub>b</sub><br>4<br>圛<br>⊕<br>譶              |      |                |       |                               |      |                    |          |                         |
|                                                                               | Day  | Time           | Dist. | Instruction                   | Road | For                | Dir.     | Towa <sup>1</sup>       |
|                                                                               |      | 9:00 AM        | 0.0   | DEPART Ann Arbor (MI) <  SR17 |      | 2 miles            | W        |                         |
| 01                                                                            |      |                |       | Mount Brighton Ski Area       |      | 14 miles           | NE       |                         |
|                                                                               |      |                |       | Rest Area                     |      | 19 miles           | N        |                         |
|                                                                               |      |                |       | Rest Area                     |      | 2 miles            | W        |                         |
|                                                                               |      |                |       | Rest Area                     |      | 7 miles            | N        |                         |
|                                                                               |      |                |       | Rest Area                     |      | 9 miles            | SE.      |                         |
|                                                                               |      |                |       | Rest Area                     |      | 18 miles           | Е        |                         |
|                                                                               |      | 9:02 AM 2.1    |       | Bear right onto               | I94  | 12 miles           | W        | Jackson                 |
|                                                                               |      |                |       | Rest Area                     |      | $\frac{1}{2}$ mile | W        |                         |
|                                                                               |      | 9:13 AM        | 14.0  | At Chelsea, MI, stay on       | I94  | 23 miles           | W        | Jackson                 |
|                                                                               |      |                |       | Rest Area                     |      | 1 mile             | W        |                         |
|                                                                               |      | 9:33 AM 37.3   |       | Stay on                       | I94  | 15 miles           | W        | <b>Battle Creek</b>     |
|                                                                               |      |                |       | Rest Area                     |      | 2 miles            | W        |                         |
|                                                                               |      | 9:45 AM   52.0 |       | Stay on                       | T94  | 12 miles           | W        | Battle Creek —          |
|                                                                               |      |                |       |                               |      |                    |          |                         |
| Quickest: 239 miles, 3 hours 32 min, \$12.72                                  |      |                |       |                               |      |                    | Michigan |                         |

**a routing time table from the Road Atlas WWW demonsotration**

The price is about \$40, it is from the HOME collection of Microsoft. I am sure you can find it at any of the computer stores that handle software.

Once again, I would like to thank the Tampa Group for giving me the chance to review and, of course, keep a program such as Microsoft's Automap Road Atlas, version 4.00 for windows.

More of you should take William LaMartin up on his offers of software for review!

Note: I did not look at the review that came with the program, probably I should have!  $\blacklozenge$ 

#### *(Minutes*.*.........Continued from page 3)*

He did a beautiful transition as he is very knowledgeable of Win95 and NT. The audience questions demonstrated much interest. He proved worth of the challenge.

NT was primarily designed for business network users and was not designed for home use. Some say that NT does so much more than Win95 but that the expense for the relative difference is not generally feasible to the average user. Heexplained the differences in the NT 3.51 and the NT 4.0. There seemed to be a consensus of audience participants in the belief that Win95 is an interim system as Mr. Gates moves us to the NT system. Arup expressed a feeling that 16 bit applications will, maybe, become obsolete in a couple of years as 32 bit becomes more acceptable and as the state of the art reaches the average user. You can download a list of bugs and solutions for NT from Microsoft on the net. When you purchase NT server, you must also buy license for each workstation.

Miscellaneous thoughts were expressed: If you leave your machine on to receive faxes, you can turn off the monitor and printer unless your fax goes directly to the printer. When you turn on your system, whatever system you use, turn on the printer before turning on your machine. That way the computer finds your hardware and does what it needs to as it boots. If you run Progman you get 3.1 program manager in Win95. He mentioned something about "regedit" (your secretary—who is writing this— is too computer illiterate to understand this) opening a registry but said be really careful because you can mess up badly if you try to alter the registry. Unfortunately for you, the reader, so much was said so quickly that the secretary could not keep up with the note taking. Comments that your secretary heard after the meeting were of delight. Arup answered simple questions in understandable terms and did likewise for the advance questions. We really have some computer educated members in TPCUG as was indicative of the audience participation. Thanks Arup for the great presentation. Prize winners were:

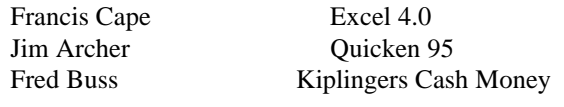

Congratulations!

## **BRING YOUR 3.5 FLOPPY FOR YOUR PERSONAL IMAGE (PHOTO)!!!**

data, which I could recover—but with a lot of time spent on re-transferring it. Most of you probably think that you can remove anything from your hard drive simply by reformatting well, think again. Another example, I believe, of what you can't remove by a simple reformat is the Dynamic Drive Overlay that the On Track Disk Management System puts on your hard drive when you install one of these large hard drives in an older computer without LBA to trick the BIOS into accepting the hard drive. But here, if I am not mistaken, this can be removed from the hard drive using the DOS FDISK.

What to try next? Being a faithful reader of Bits of Blue I had heard about the program Partition Magic from Power Quest which allows you to move partitions at will without losing data and having to reformat as with FDISK. But would it work with a NTFS partition? To find out I simply went on the WWW, found the Partition Magic site and read their literature. I found that I could move NTFS partitions, but could I delete them? The only way to find out was to get the program and give it a try.

Partition Magic recognized the partition as an NTFS one, it then allowed me to delete it, and to finally create a DOS partition in its place. Unfortunately, I did lose my data on the D drive (I still had the backup) since the partition was deleted. But, at least, I had my .5 GB back as usable disk space. And I again filled it with data.

After reinstalling windows 95 and many of my applications, I still had a few more that were absolutely necessary for my daily computing. One was my Web browser Microsoft Internet Explorer. Since Windows 95 installed Microsoft Internet Explorer 2.0 when it was installed, I already had a browser, but I wanted the latest version, so that meant going to Microsoft on the web and downloading the file misie30b2.exe to get the beta 2 version of Internet Explorer 3.0. I believe I downloaded it from one of the Washington DC locations, and had it install itself over the older version. Either just after the installation or upon rebooting the first time following the installation, I received the message "A program has altered the Master Boot Record" Ouch! That didn't look good, but all I had done was what I just described. Certainly no serious harm could come from a Microsoft installation. And everything did seem to go OK.

**Computer Hell returns.** A couple days later I couldn't find my CD-ROM, i.e. Drive E had disappeared. When the computer booted, the BIOS found it, but as far as Windows 95 was concerned drive E didn't exist. Again what to do? The general rule is to not panic and to try and think your way out of such situations. I looked in the literature that came with the computer, and it mentioned something about installing drivers for the CD. But I knew that shouldn't be necessary in Win 95 as it had been in Windows 3.1. In fact the CD had

*(Comments.........Continued from page 3)* been getting along just fine without drivers a few days back. Well, it wouldn't hurt to try, so I installed the DOS drivers for the CD and got my CD-ROM drive listed again. Of course this wasn't ideal since using these drivers degraded the computer's performance (as Win 95's device manager informed me). Oh, well, this really was Gateway's problem. Hadn't I already returned the CD-ROM drive that came with the computer because it had started screeching (I called Gateway at 3:00PM and I had a new CD-ROM drive via Federal Express by 9:30 the next morning)?

> **Gateway to the rescue.** So a second Gateway technical support call got me a fellow who really had a handle on my problem. He had me make a few quick checks regarding settings and memory available for DOS programs, etc. and told me I had a boot sector virus called the NYB virus (for New York Beauty also called the B1 virus). Further he stated that there was only one program that would remove the virus, and it was called InVircible and could be gotten from the home page of Vine Computer industry. Only one program of all the wellknow anti-virus programs that would do that job? That is what he said.

> Needless to say I beat a quick path to the site http://invircible.com/ and downloaded the InVircible program. This is not a full featured version, but after some time trying to figure out the online instructions I was able to use the program to good effect and plan on buying the full version after contacting the author and getting a few questions answered. The first thing the program told me was that I had a boot sector virus, and then it went on to list the many, many programs on my drive that had been 'piggybacked". The program could now clean up these files, but that would be a waste of time, since, as I understand it, you can completely reformat the drive, and the boot sector virus will still be there since it is in memory while the computer is turned on. The only way out of this is to have InVirsible make a rescue disk—preferably before you have an infection, but I had no choice here—and then boot the computer from this disk and let the program do its work. I did this, and the next time I booted from the hard drive I had my CD-ROM drive listed again. InVirsible had saved the day. Also every time I boot up, I am informed of any changes in binary-executable files since InVirsible was last run. So I also get continuing virus protection.

> **InVirsible** seems to be a very good and unfortunately necessary program. So, go to the InVirsible site and read all the press clippings about the program. The program seems quite impressive—especially when compared with the better known commercial anti-virus programs. It certainly saved the day for me.

> **Hell is relative** My problems, however, were not quite over. I had installed the Microsoft Office Professional Suite, but *(Comments.........Continued on page 9)*

#### <span id="page-8-0"></span>*(Comments..........Continued from page 8)*

had not yet run Excel. And the first time I started Excel a very strange thing happened. Excel opened up not the usual single worksheet, it opened up 249 such sheets and refused to allow me to enter the program. By now I was getting to be an old hand at such problems. Compared to what had already happened to me, this was child's play, and I was able to handle it myself.

I went to one of the other computers in the house with the same program on it and opened Excel; everything went OK. What was the difference? I went back to the new computer, un-installed Excel and reinstalled it. The same problem occurred. Did I have another virus? A little more thought led me to look at the Excel startup directory. There were two additional files in that directory on the new computer than in the directory on the old computer. I removed those two extra files, one of which was a macro, and Excel ran just fine. So we have another marco virus similar to the one for Word. Where did it come from? I don't know, and I don't have the energy at this point to try and find out.

For five years since moving from Apple to the IBM format I have been virus free, then in the period of one month I get two separate viruses. Looks like my carefree days are over, and I must now start screening for viruses. Microsoft Is the last place I expected to get a virus, but I am quite sure that is where the boot sector virus originated. Unfortunately I could figure no way to notify them of this through e-mail, and now with the introduction of Internet Explorer 3.0 in final form the offending file is no longer available, so I guess the problem is over. Over, except for anyone who has the virus on their computer still. Where the Excel virus came from, I don't know. Possibly I got it at the same time. It was probably the most benign type of virus that you could get.

I don't need many more months like August 1996.

money! *(Aid..........Continued from page 4)*

CyberMedia 3000 Ocean Park Blvd., Suite 2001 Santa Monica, CA 90405 310.581.4700 http:\\cybermedia.com/

#### **E-MAIL ADDRESSES WANTED**

Members please send your e-mail adress to the editor at lamartin@ix.netcom.com so that it can be added to the group's database

## **Political Computer Viruses**

*discovered & submitted by TPCUG member James Kalshoven*

#### PAT BUCHANAN VIRUS:

Your system works fine, but it complains loudly about foreign software.

#### COLIN POWELL VIRUS:

Makes its presence known, but doesn't do anything. Secretly, you wish it would.

#### HILLARY CLINTON VIRUS:

Files disappear, only to reappear mysteriously a year later, in another directory.

#### O.J. SIMPSON VIRUS:

You know it's guilty of trashing your system, but you just can't prove it.

#### BOB DOLE VIRUS:

Could be virulent, but it's been around too long to be much of a threat.

#### STEVE FORBES VIRUS:

All files are reported as the same size.

#### PAUL REVERE VIRUS:

This revolutionary virus does not horse around. It warns you of impending hard disk attack: Once, if by LAN; twice if by C.

#### POLITICALLY CORRECT VIRUS:

Never identifies itself as a "virus", but instead refers to itself as an "electronic micro-organism."

#### ROSS PEROT VIRUS:

Activates every component in your system, just before the whole thing quits.

### TED TURNER VIRUS: Colorizes your monochrome monitor.

*(*Viruses.*.........Continued on page 10)*

# <span id="page-9-0"></span>**Special Interest Groups**

#### **Microsoft Access SIG**

This SIG Meets on the 3rd Thursday of the month (**Sept. 19**) at 6:00 PM at the Reflectone Building. Directions: Proceed west on Waters from N. Dale Mabry across the railroad tracks (which is about 1 and l/2 miles), take second left on Savarese (United Technologies bldg. is just beyond it). Proceed on Savarese until you reach the Reflectone bldg. Take the North door. If you need to ask directions, there is a security guard at the location. PLEASE SIGN IN WITH A SIG LEADER *For more information call Connie Kincaid - 661-8185 - Leave a Message*.

#### **Communications SIG**

This SIG meets the first Monday of the month at 6 PM at the Reflectone Building. **No September meeting.** You must sign up to get on list and to get by security. See Microsoft Access SIG for directions to Reflectone. *Contact Charles Howe: at 968-1207 or HOWE@INTNET NET*

#### **Genealogy SIG**

This SIG normally meets the third Wednesday of the month. at 7:00 PM at a member's home. **September 18 is next meeting.** *Contact SIG Leader Jenny Lind Olin at 960-5723 for directions and RSVP*.

DAN QUAYLE VIRUS: Their is sumthing rong with your komputer, but ewe cant figyour outt watt! *(Viruses..........Continued from page 9)* You're in Dallas, but your data is in Singapore.

#### GOVERNMENT ECONOMIST VIRUS:

Nothing works, but all your diagnostic software says everything is fine.

NEW WORLD ORDER VIRUS: Probably harmless, but it makes a lot of people really mad just thinking about it.

#### FEDERAL BUREAUCRAT VIRUS:

Divides your hard disk into hundreds of little units, each of which does practically nothing, but all of which claim to be the most important part of your computer.

#### GALLUP VIRUS:

Sixty percent of the PC's infected will lose 30 percent of their data 14 percent of the time (plus or minus a 3.5 percent margin of error).

TEXAS VIRUS: Makes sure that it's bigger than any other file.

ADAM AND EVE VIRUS: Takes a couple bytes out of your Apple.

#### CONGRESSIONAL VIRUS:

The computer locks up, and the screen splits in half with the same message appearing on each side of the screen. The message says that the blame for the gridlock is caused by the other side.

AIRLINE LUGGAGE VIRUS:

FREUDIAN VIRUS:

Your computer becomes obsessed with marrying its own motherboard.

PBS VIRUS: Your programs stop every few minutes to ask for money.

#### ELVIS VIRUS:

Your computer gets fat, slow, and lazy, then self destructs only to resurface at shopping malls and service stations across rural America.

OLLIE NORTH VIRUS: Causes your printer to become a paper shredder.

NIKE VIRUS: Just does it.

SEARS VIRUS: Your data won't appear unless you buy new cables, power supply, and a set of shocks.

JIMMY HOFFA VIRUS: Your programs can never be found again.

KEVORKIAN VIRUS: Helps your computer shut down as an act of mercy.

STAR TREK VIRUS: Invades your system in places where no virus has gone before.

#### HEALTH CARE VIRUS: Tests your system for a day, finds nothing wrong, and sends *(*Viruses*..........Continued on page 12)*

## Friends of the User Group

*We acknowledge the following firms for their support*

IBM BCD (Brainchild Computer Distributions, Inc.) MerSoft Reflectone

*And these national software vendors for their demonstrations and contributions of evaluation software to our group*

Access Software Micrografx Adobe Systems, Inc. Microsoft Borland Quarterdeck Broderbund Symantec Corel Systems Traveling Software Grolier Xerox Knowledge Adventure

#### **RENEWING YOUR MEMBERSHIP?**

WE CERTAINLY HOPE YOU WILL MAIL YOUR CHECK AND ANY ADDRESS OR NAME CHANGES TO:

> TAMPA PC USERS GROUP PO BOX 3492 TAMPA, FL 33601-3492

\$25 Individual \$35 Family \$20 HCC Students & Faculty  $$60$  Corporate = 3 employees +  $$20$  each add'l employees

**Check the address label for your renewal month**

## MEMBERS HELP-LINE

<span id="page-10-0"></span>The following phone list is provided for our Tampa PC Users Group members in an effort to establish local support for those frustrating times which we have all encountered while using our PC's. Please note that these are members that have volunteered to help you; treat them in a courteous manner. Be sure to ask if it is convenient for them to help you now, or if you should call another time. It would also be helpful to have your documentation and have it handy when you call. (Don 't expect help if your software is an illegal copy or you do not have documentation!) TPCUG is not responsible for the information or advice provided by volunteers. Volunteers may or may not be experts in the subject matter. You are on your own with any advice received. Be aware also that some of these volunteers may be consultants in their area of expertise. If you are interested in volunteering to answer members questions, either leave a message on the BBS or fill in the forms provided for this purpose at the meetings.

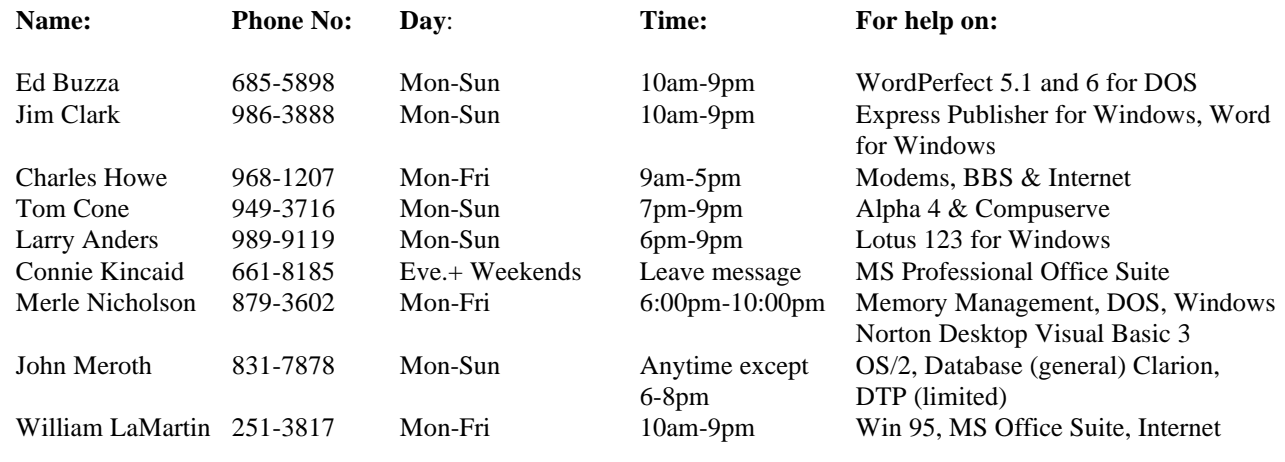

To view this newsletter in color, download PCNL9609.PDF from the BBS or visit our Home Page and view it with Acrobat.

<span id="page-11-0"></span>you a bill for \$4,500. *(Viruses..........Continued from page 10)*

## GEORGE BUSH VIRUS:

It starts by boldly stating, "Read my docs...no new files!" on the screen. It proceeds to fill up all the free space on your hard drive with new files, then blames it on the Congressional virus.  $\blacklozenge$ 

### From I-4, take Exit 1, Ybor City

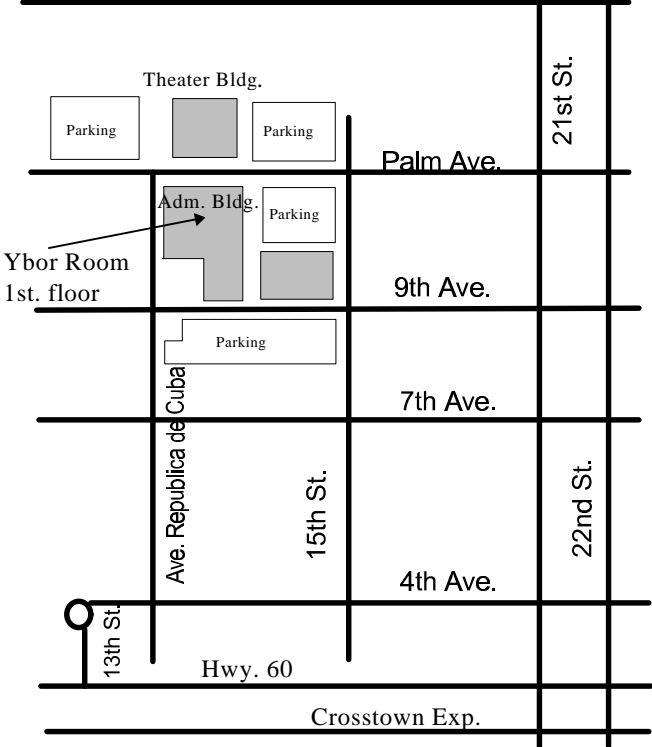

**Tampa PC Users Group, Inc.**

P. O. Box 3492 Tampa, FL 33601-3492

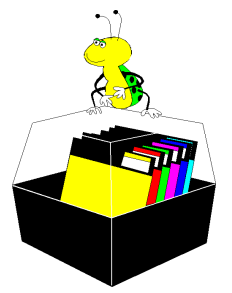

**NONPROFIT ORG. U.S. POSTAGE PAID TAMPA, FL PERMIT NO. 1917**

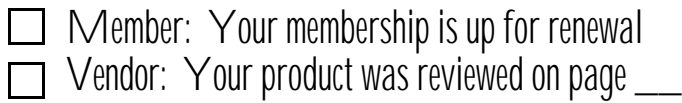